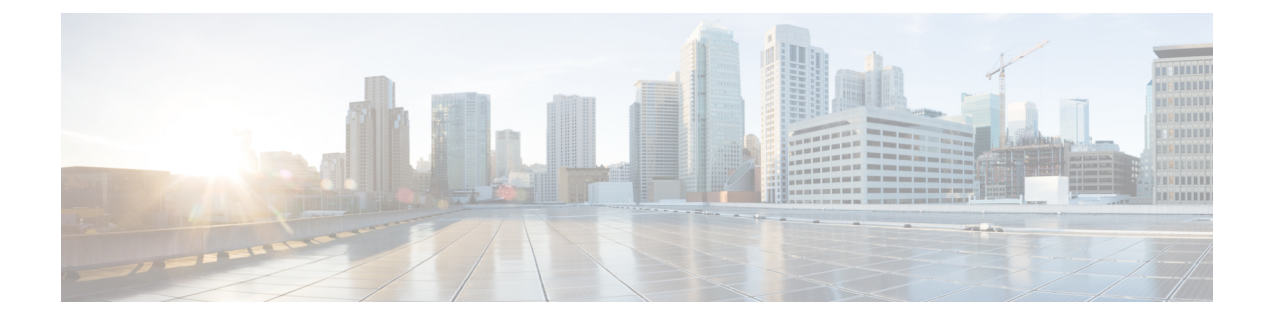

# **REST** での **SGACL** と環境データのダウン ロード

このモジュールでは、REST API での SGACL および環境データのダウンロードについて説明 します。

- REST での SGACL [と環境データのダウンロードの前提条件](#page-0-0) (1 ページ)
- REST での SGACL [と環境データのダウンロードの制約事項](#page-1-0) (2 ページ)
- REST での SGACL [と環境データのダウンロードに関する情報](#page-1-1) (2 ページ)
- REST での SGACL [と環境データのダウンロードを設定する方法](#page-6-0) (7 ページ)
- REST での SGACL [と環境データのダウンロード](#page-11-0) (12 ページ)
- REST 設定での SGACL [と環境データのデバッグ](#page-12-0) (13 ページ)
- REST での SGACL [と環境データのダウンロードの設定例](#page-13-0) (14 ページ)
- REST での SGACL [と環境データのダウンロードの機能履歴](#page-13-1) (14 ページ)

# <span id="page-0-0"></span>**REST** での **SGACL** と環境データのダウンロードの前提条 件

- Cisco Identity Services Engine (ISE) のバージョンは 2.7 以降である必要があります。
- Cisco TrustSec 対応デバイスは、Cisco IOS XE Amsterdam 17.1.1 以降のリリースを使用する 必要があります。
- Cisco ISE のネットワークデバイス設定を更新して、ネットワークデバイスの IP アドレス (NAS-IP)からの REST API コールを許可する設定を含める必要があります。Cisco ISE 設定で指定されたデバイスIDとパスワードは、Cisco ISEへのRESTAPIコールを行うネッ トワークデバイスによってユーザ名とパスワードとして含まれます。

# <span id="page-1-0"></span>**REST** での **SGACL** と環境データのダウンロードの制約事 項

- Cisco TrustSec の認可変更 (CoA) は、プロトコルとして RADIUS を使用します。
- ERS サーバポートとしてサポートされるのはポート 9063 だけです。
- Cisco IOS XE Amsterdam 17.1.1 では、サードパーティ認証局(CA)証明書はサポートされ ていません。自己署名証明書のみがサポートされています。
- サーバの統計情報は、環境データのリフレッシュ後は保持されません。
- Cisco IOS XE Amsterdam 17.1.1 では、IPv6 サーバはサポートされていません。Cisco IOS XE 17.2.1 では、IPv6 サーバがサポートされています。
- Cisco IOS XE Amsterdam 17.1.1 では、サーバごとに 1 つの IPv4 アドレスのみがサポートさ れています。
- サーバごとに1つの完全修飾ドメイン名 (FODN) のみがサポートされます。

# <span id="page-1-1"></span>**REST** での **SGACL** と環境データのダウンロードに関する 情報

## **REST** での **SGACL** と環境データのダウンロードの概要

Cisco IOS XE Amsterdam 17.1.1 以降のリリースでは、Cisco TrustSec は、Cisco Identity Services Engine(ISE)からのポリシーのプロビジョニングと環境データのダウンロードに REST ベー スのトランスポートプロトコルを使用します。REST ベースのプロトコルは安全性に優れ、以 前のリリースで使用されていたRADIUSプロトコルよりも、信頼性の高い高速なセキュリティ グループアクセスコントロールリスト(SGACL)ポリシーおよび環境データのプロビジョニ ングを提供します。

Cisco TrustSec データの REST API ベースおよび RADIUS ベースのダウンロードの両方がサポー トされています。ただし、1 つのデバイスでアクティブにできるプロトコルは 1 つだけです。 Cisco IOS XE Amsterdam 17.1.1 では、REST ベースのプロトコルがデフォルトです。ただし、 **cts authorization list** コマンドを設定することで、プロトコルを RADIUS に変更できます。

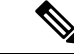

(注) Cisco TrustSec の認可変更(CoA)は、引き続きプロトコルとして RADIUS を使用します。

Cisco TrustSec セキュリティ グループ アクセス コントロール リスト(SGACL)と環境データ は、ポリシーのインストール後にアクティブデバイスからスタンバイデバイスに同期されま す。ただし、REST API 接続またはセッションはスイッチオーバー中に同期されません。

Cisco IOS XE Amsterdam 17.1.1 では、サーバごとに 1 つの IPv4 アドレスのみがサポートされて います。Cisco IOS XE Amsterdam 17.2.1 以降のリリースでは、サーバごとに 8 つの IPv4 アドレ スと 8 つの IPv6 アドレスがサポートされています。

Cisco IOS XE Amsterdam 17.2.1 では、Cisco TrustSec デバイスは Cisco ISE からの 429 応答コー ドを受け入れます。この応答コードは、過負荷になると Cisco ISE によって送信されます。特 定のサーバの429応答コードを受信すると、デバイスはサーバをデッドとしてマークし、リス ト内の次のサーバ(プライベートまたはパブリック)に切り替えます。次の再試行は 60 秒後 に行われます。

## **Cisco TrustSec** 環境データ

環境データは、Cisco TrustSec 機能を補足する運用データで構成されます。デバイスから Cisco ISE への環境データ要求は、次のデータで構成されます。

- デバイス名:デバイスの名前を指定します。
- デバイス機能: 追加データを指定します。

Cisco ISE からデバイスへの環境データ応答は、次のデータで構成されます。

- •デバイスのセキュリティグループタグ(SGT): デバイス名に基づいて Cisco ISE から取 得されます。
- サーバリスト:Cisco ISE で指定された Cisco TrustSec サーバのリストを表示します。
- SG-Name テーブル:SGT とデバイス名の間のマッピングを表示します。SGT は数字で表 示され、デバイス名はテキスト形式で表示されます。
- リフレッシュ時間:環境データがリフレッシュされる時間を示します。

## ネットワークデバイスとサーバ間のメッセージフロー

次の図は、ネットワークデバイスとサーバ間の REST コールの接続管理を示しています。

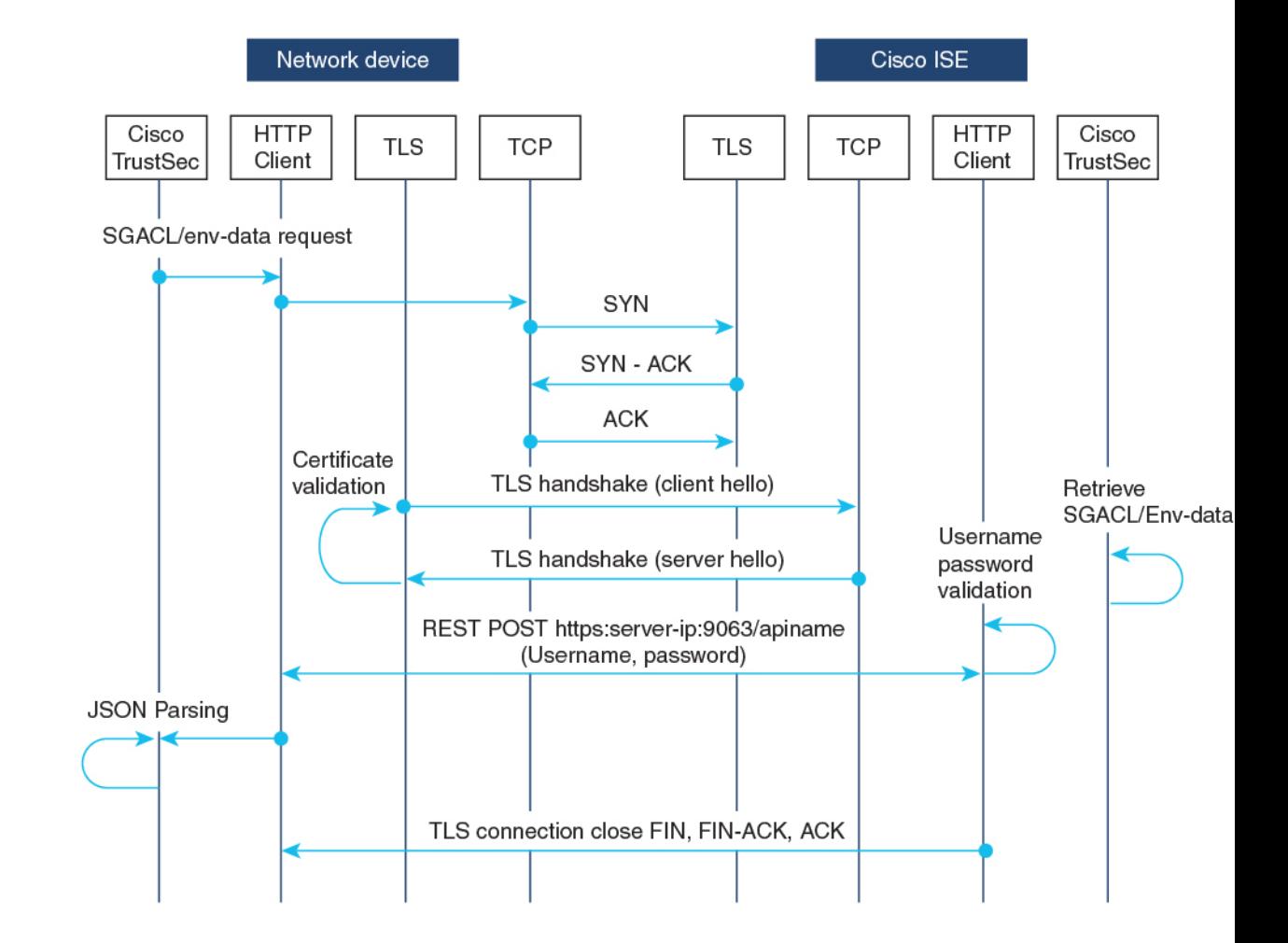

図 **<sup>1</sup> :** ネットワークデバイスとサーバ間のメッセージフロー

- Cisco ISE REST API サービスは、ポート 9063 で Transport Layer Security (TLS) 1.2 サーバ を実行するセキュアソケットで実行され、SGACL および環境データのネットワークデバ イス要求を処理します。
- デバイスによるTLS接続の確立には「Make orBreak」のアプローチが使用され、デバイス と Cisco ISE の間に永続的な TLS 接続はありません。TLS 接続が確立された後、その接続 を使用して、デバイスから特定のリソースの Uniform Resource Locator (URL)に複数の REST API コールを送信できます。すべての REST 要求が処理されると、サーバからの TCP-FIN メッセージによって接続が切断されます。新しい REST API コールを送信するに は、サーバとの新しい接続を確立する必要があります。
- デバイスから Cisco ISE への REST API コールは、TCP 接続の確立で開始されます。デバ イスからの入力接続を許可するには、デバイスの IP アドレスを使用して Cisco ISE を設定 する必要があります。Cisco ISE で設定されていない送信元 IP アドレスからの TCP 接続要 求はドロップされ、監査ログが作成されます。
- ユーザ名とパスワード:すべてのRESTAPI コールに、リソースのUniform Resource Identifier (URI)へのアクセスを要求する際のユーザ名とパスワード認証を含める必要があります。

この認証により、サーバは発信者にリソースへのアクセス権を付与するか、要求を拒否す るかを決定できます。

- Cisco ISEとのTLS接続を正常に確立するには、サーバを信頼するために、デバイスにサー バ証明書署名または PEM をトラストポイントとして( **cryptopki trustpoint** コマンドを使 用して)インストールする必要があります。サーバ証明書のフィンガープリントまたは署 名のみをエクスポートし、トラストポイントのデバイスにインストールする必要がありま す。サーバ証明書の秘密キーのインポートは必要ありません。
- TLS接続の確立後、デバイス上のHTTPクライアントは、指定されたリソースでCisco ISE への REST コールを開始します。

### ポリシーサーバの選択基準

複数の HTTP ポリシーサーバが Cisco TrustSec デバイスに設定されています。サーバが選択さ れると、デバイスはこのサーバを使用して、サーバがデッドとしてマークされるまでCisco ISE とやり取りします。

サーバの選択には 2 つのタイプがあります。

•順序どおりの選択:これはデフォルトの動作です。サーバが設定された順序(パブリック サーバリスト)またはダウンロードされた順序(プライベートサーバリスト)で選択され ます。サーバが選択されると、そのデバイスがデッドとしてマークされるまで使用され、 その後にリストの次のサーバが選択されます。

環境データが正常にダウンロードされ、サーバリストが使用可能になると、これらのサー バがプライベートサーバリストに追加されます。

• ランダムなサーバ選択:デバイスで複数のHTTPポリシーサーバが設定されている場合、 常に最初に設定されたサーバが選択されると、1つのCisco ISEインスタンスが過負荷にな る可能性があります。この状況を回避するには、各デバイスでランダムにサーバを選択し ます。ランダムな番号がデバイスによって生成され、この番号に基づいてサーバが選択さ れます。デバイスごとにランダムな番号を生成するには、デバイスの一意のボード ID と Cisco TrustSec プロセス ID を使用して乱数ジェネレータを初期化します。

サーバが選択されると、サーバがデッドとしてマークされるまで、以降のすべての要求が このサーバに送信されます。サーバがデッドになると、ランダムなサーバ選択ロジックが 次のアライブサーバを選択します。新しいサーバを選択する場合、アクティブサーバの数 にデッドサーバは追加されません。サーバ番号は 0 から始まります。

選択されたサーバ = (生成された乱数) % (アクティブサーバの総数) 。

サーバ選択ロジックをランダム方式に変更するには、**cts policy-server order random** コマンド を使用します。

### サーバと **IP** アドレスの選択プロセス

サーバ選択の順序は、プライベートサーバリスト(サーバリストダウンロードの一部として受 信)、パブリックサーバリスト(設定済みサーバ)の順です。これらのサーバリスト内での順 序は、**cts policy-server order random** コマンドが有効かどうかに基づいて、ランダムな選択ま たは順序どおり選択のどちらかになります。

Cisco IOS XE 17.2.1 以降のリリースでは、サーバごとに複数の IP (IPv4 と IPv6 の両方) アド レスがサポートされています。IP 選択の順序は、IPv4 アドレス、IPv6 アドレス、FQDN の順 です。

このセクションでは、サーバと IP アドレスの選択の仕組みについて説明します。

- **1.** デバイスを初めてブートアップすると、パブリック(設定済み)リストからサーバが選 択されます。
- **2. cts environment-data enable** コマンドが設定されている場合、デバイスはパブリックサー バを使用して Cisco ISE からプライベートサーバリストをダウンロードします。
- **3.** プライベートリストを正常に受信すると、後続のすべての要求はプライベートリストを 使用します。
- **4.** サーバと IP アドレスを選択すると、デバイスはサーバと IP アドレスの組み合わせを使 用して Cisco ISE に接続します。このサーバは、応答の取得に失敗するまで Cisco ISE と やり取りします。
- **5.** プライベートリスト内の現在アクティブなサーバから応答を受信しなかった場合、デバ イスはリスト内の次のサーバに切り替えます。サーバが初めて選択された場合、IP 選択 ロジックは最初の到達可能な IP または IPv6 アドレスを検索します。
- **6.** サーバと IP アドレスを選択すると、デバイスはダウンするまで使用されます。
- **7.** プライベートリスト内のどのサーバにも到達できない場合、デバイスはパブリックリス ト内のサーバへの接続を試みます。サーバスイッチングロジックと IP 選択は、プライ ベートリストとパブリックリストで同じです。
- **8.** サーバの変更は、サーバリストがリフレッシュされたときにのみ行われます。
- **9.** プライベートサーバリストとパブリックサーバリストの両方のすべてのサーバが停止し ている場合、デバイスはサーバとIPアドレスの選択ロジックをプライベートリストの先 頭から再起動します。
- **10.** 特定のサーバと IP アドレスの組み合わせに障害が発生すると、デバイスは 60 秒間待機 してから新しい組み合わせを試行します。

## サーバの有効性チェック

サーバが動作しているかどうかは、環境データまたは SGACL 要求を Cisco ISE に送信した後 に判別されます。サーバがサーバリストの一部として設定またはダウンロードされた後は、有 効性検出のフェーズはありません。デフォルトのサーバステータスは、すべてのサーバタイプ で有効です。

要求が Cisco ISE に送信され、サーバに到達できない場合、または応答が失われた場合、サー バはデッド状態に移行します。サーバ選択ロジックは、同じサーバと次のIPアドレス(複数 のアドレスが設定されている場合)を選択して、Cisco ISE 要求の次のセットを送信します。 デバイスが Cisco ISE から過負荷応答(HTTP 429)を受信した場合、ロジックはリスト内の次 のサーバを選択します。

サーバは、次のいずれかの理由でデッドとしてマークされる可能性があります。

- 設定された IP アドレスに到達できない。
- ポート番号が正しくない。
- IP アドレスを持つ Cisco ISE インスタンスがダウンしている。
- Cisco ISE へのインターフェイスがダウンしている。
- Transport Layer Security (TLS) ハンドシェイクに失敗した。
- HTTP レスポンスのタイムアウト。
- ドメイン名が正しく設定されていない(ドメイン名が使用されている場合)。

サーバに静的 IP アドレスとドメイン名の両方が設定されている場合は、静的 IP アドレスが優 先されます。静的 IP アドレスへの応答がない場合、デバイスはドメイン名で試行します。静 的 IP アドレスとドメイン名の両方を含む応答を受信しない場合、サーバはデッドとしてマー クされます。

プライベートリストのすべてのサーバがデッドとしてマークされると、デバイスはパブリック リストを使用します。残りのすべてのサーバもデッドとしてマークされると、回復メカニズム が開始されます。デバイスは、次の Cisco TrustSec 要求(ポリシーのリフレッシュ、環境デー タのダウンロードまたはリフレッシュなど)を待機し、すべてのサーバをアライブとしてマー クしてダウンロードを再試行します。新しい Cisco TrustSec 要求のトリガーがない場合、サー バはデッド状態のままになります。

# <span id="page-6-0"></span>**REST** での **SGACL** と環境データのダウンロードを設定す る方法

## ユーザ名とパスワードの設定

デバイスで設定する前に、Cisco ISE でユーザ名とパスワードを REST API アクセス用のログイ ン情報として設定します。詳細については、「Cisco TrustSec Policies Configuration」の章の 「Cisco [TrustSec](https://www.cisco.com/c/en/us/td/docs/security/ise/2-7/admin_guide/b_ise_admin_guide_27/b_ise_admin_guide_27_chapter_010111.html#id_125321) HTTP Servers」セクションを参照してください。

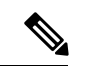

**cts authorization-list** コマンドを使用して RADIUS ベースの設定を試行したときに HTTP ベー スの構成がすでに有効になっている、コンソールに次のエラーメッセージが表示されます。 (注)

Error: 'cts policy-server or cts environment-data' related configs are enabled. Disable http-based configs, to enable 'cts authorization'

#### 手順

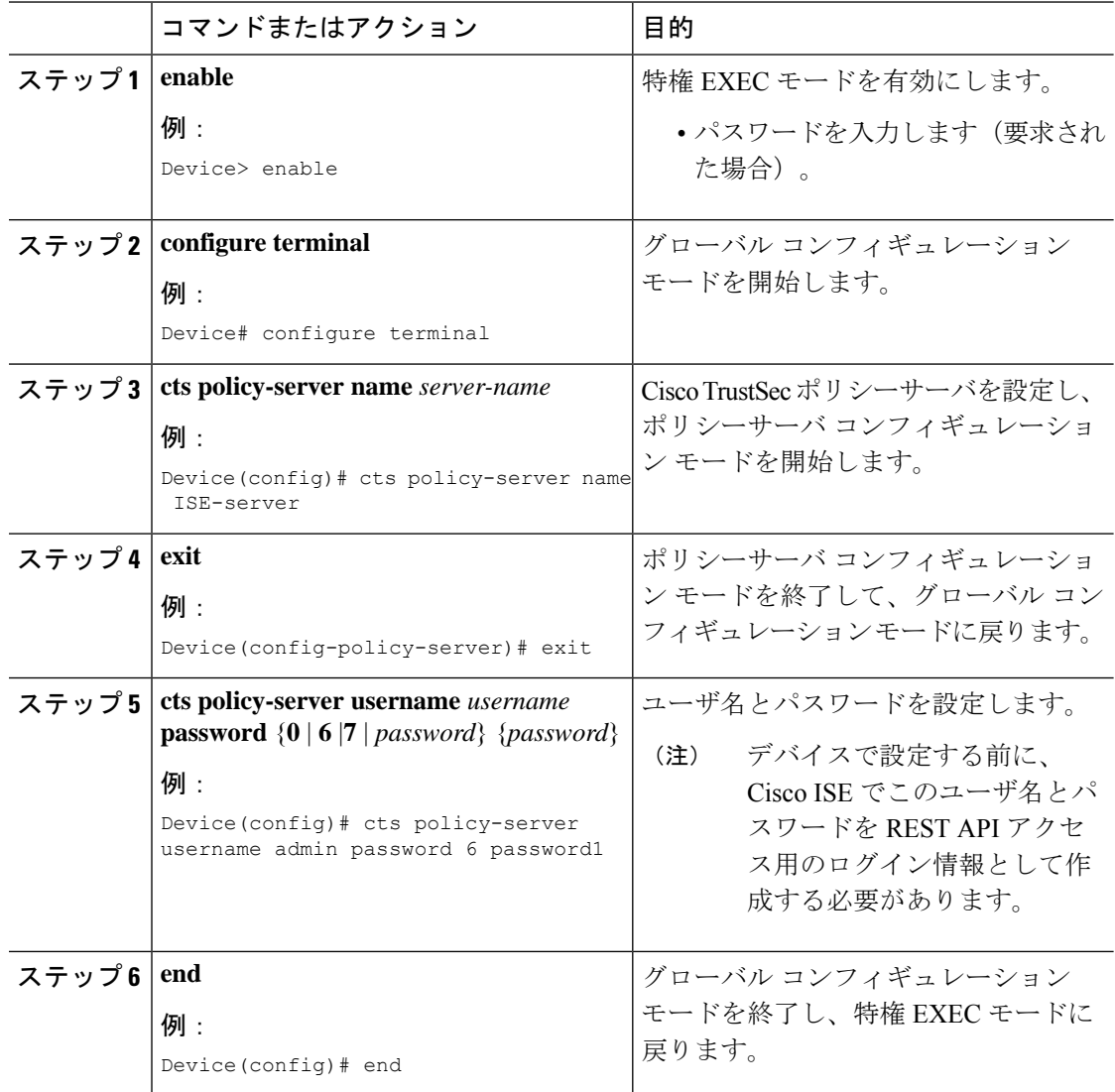

## 証明書登録の設定

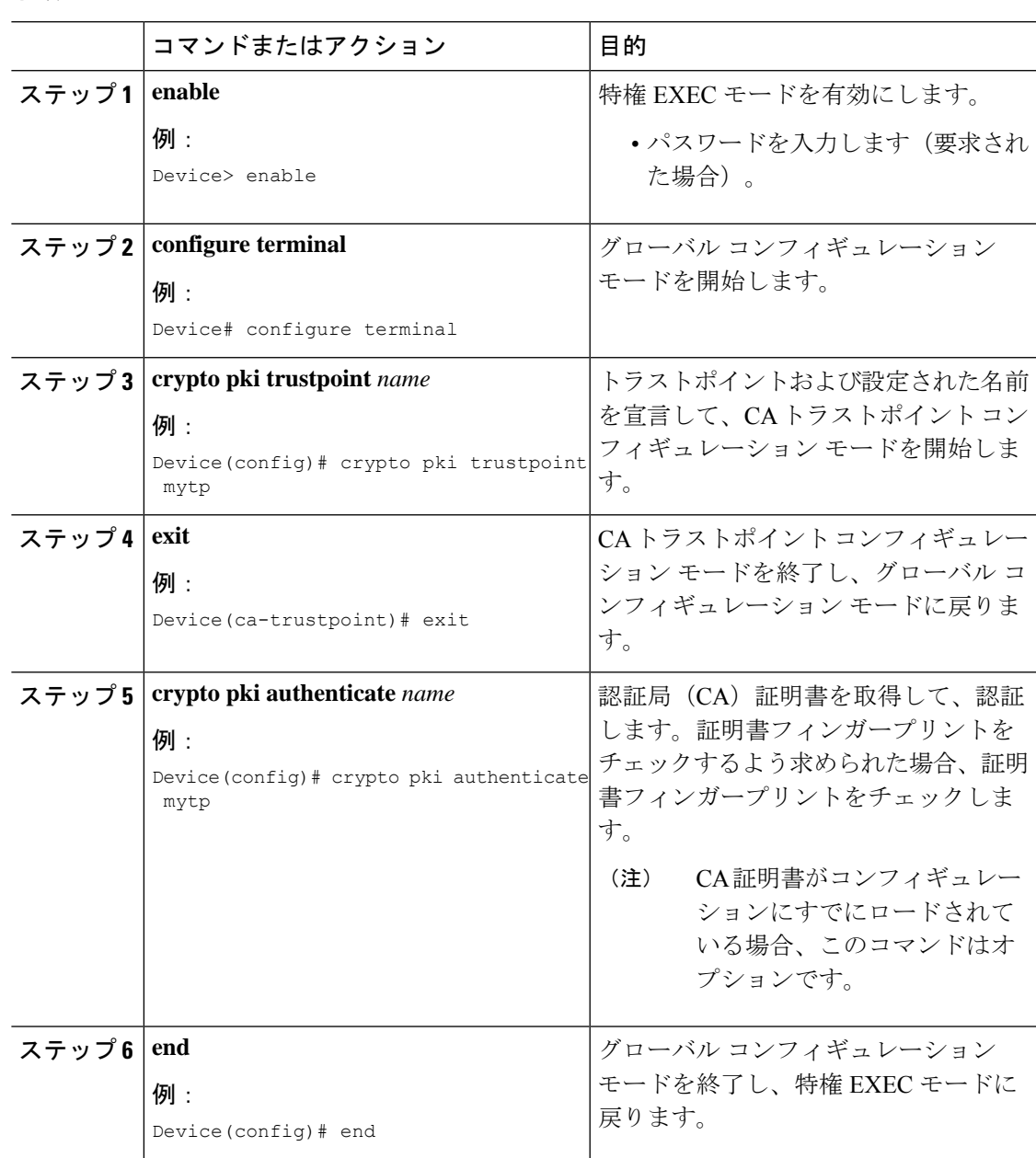

手順

## **Cisco TrustSec** ポリシーのダウンロード

**cts role-based enforcement** は、Cisco TrustSec ポリシーをダウンロードするようにすでに設定さ れている必要があります。

I

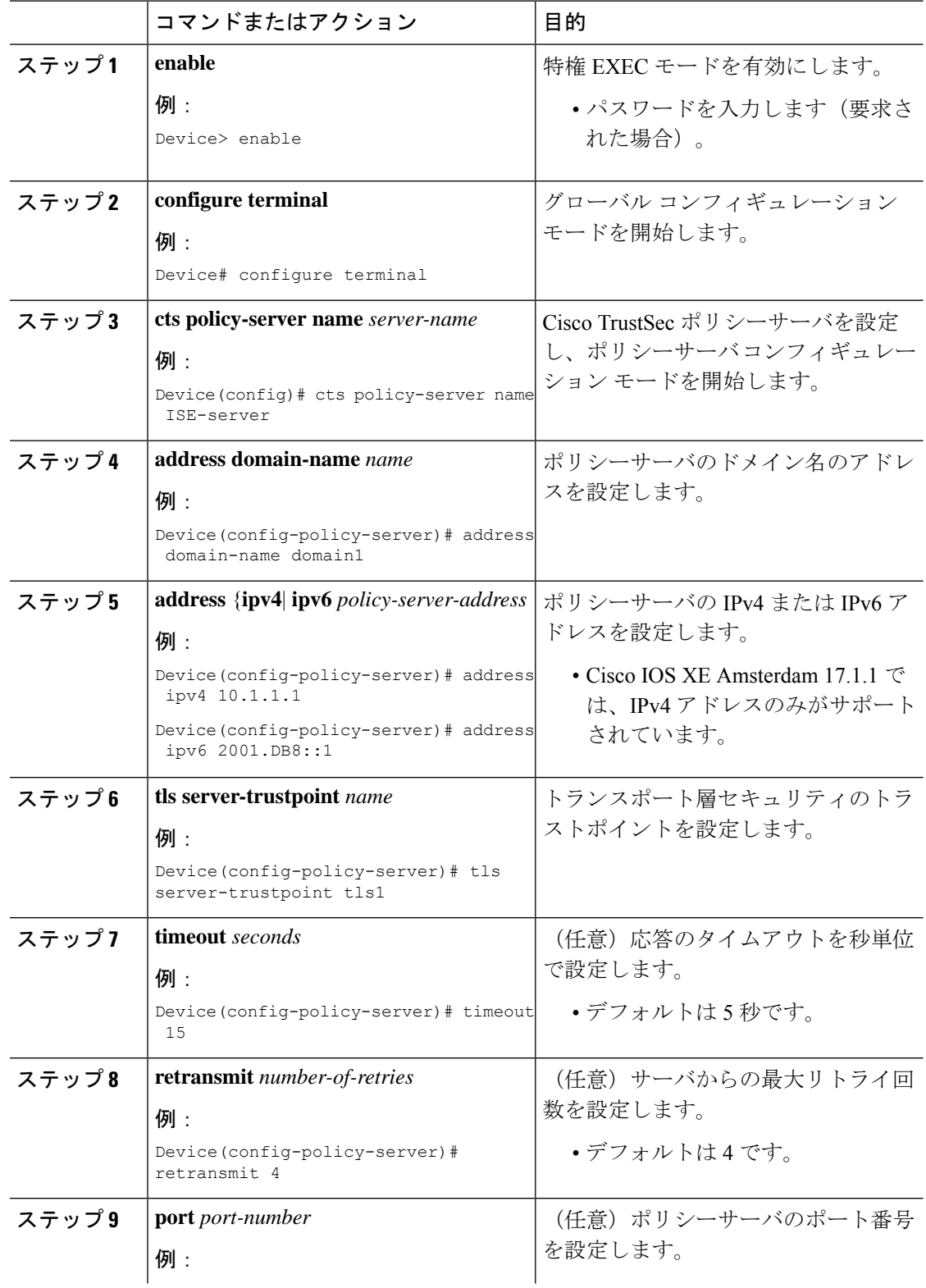

### 手順

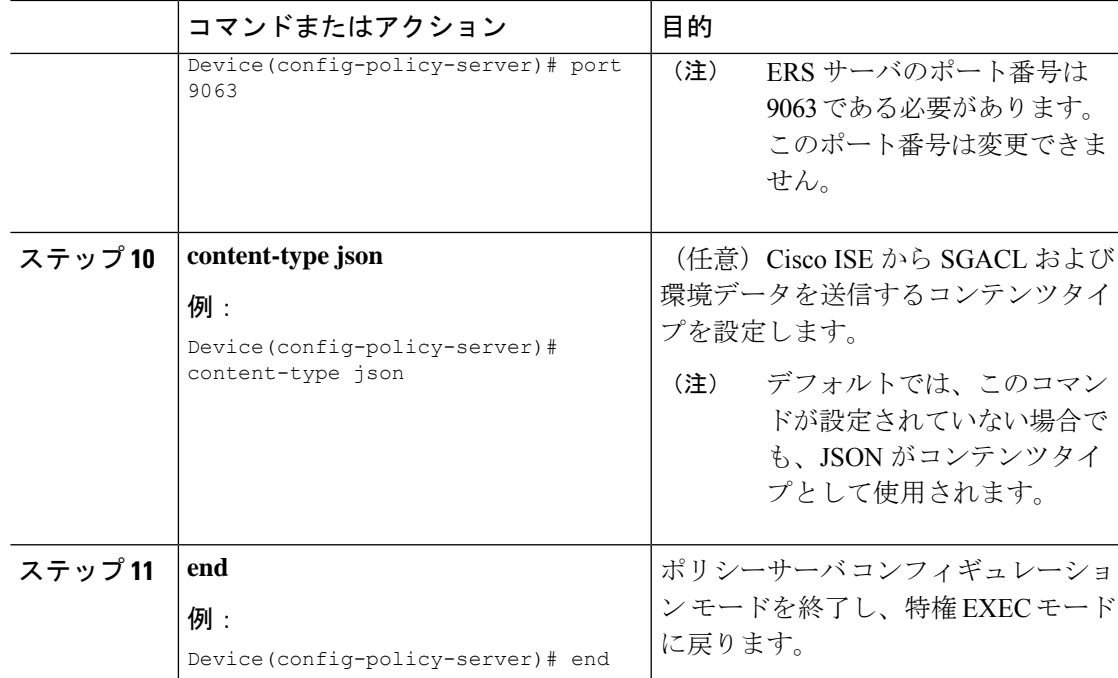

## 環境データのダウンロード

HTTP 接続に使用する送信元インターフェイスは、 **ip http client source-interface** コマンドで指 定する必要があります。

#### 手順

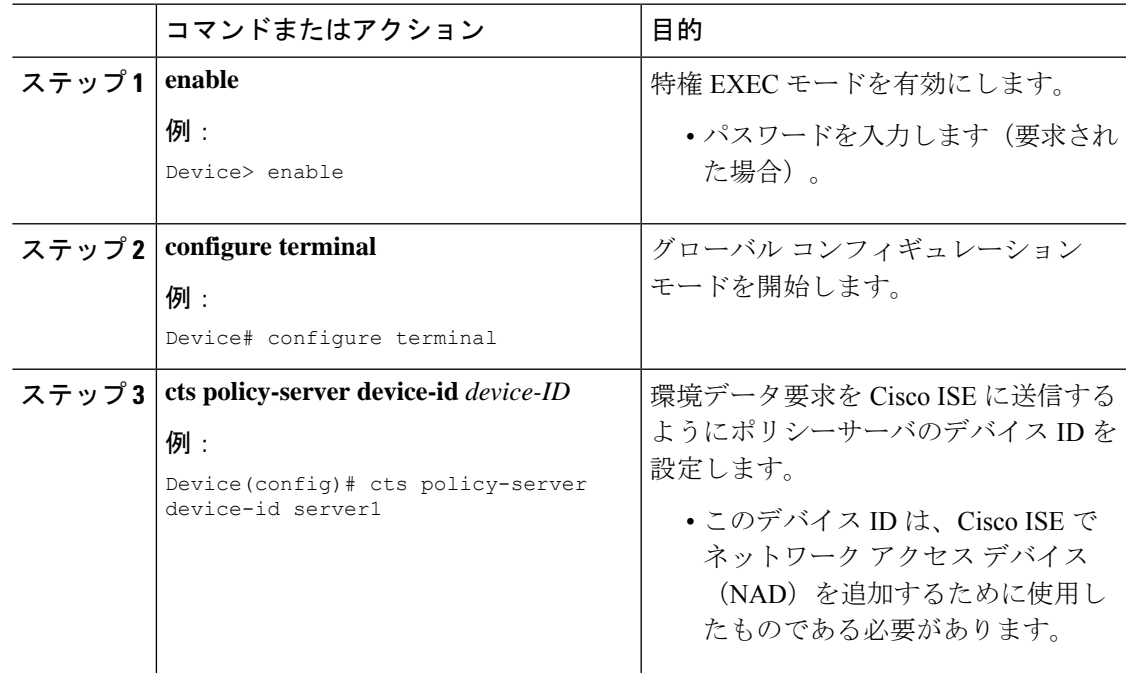

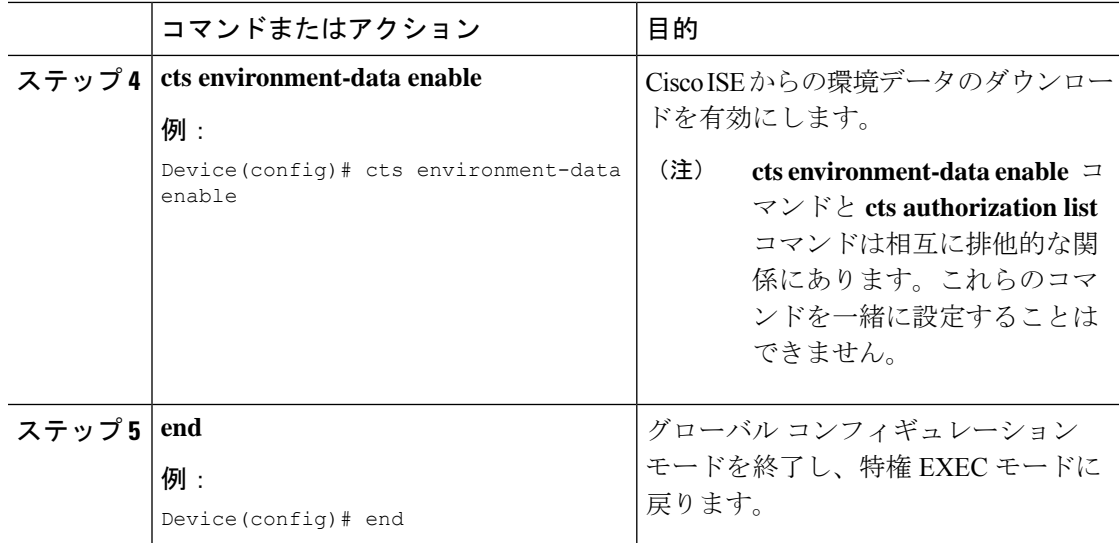

# <span id="page-11-0"></span>**REST** での **SGACL** と環境データのダウンロード

次のコマンドを任意の順序で使用します。

• **show cts policy-server details name**

指定されたポリシーサーバに関する情報を表示します。

Device# **show cts policy-server details name ise\_server\_1**

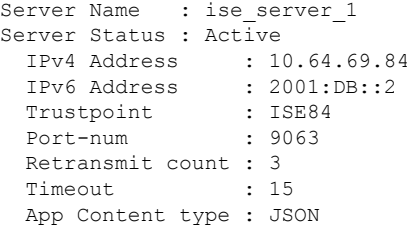

• **show cts policy-server statistics active**

アクティブなポリシーサーバに関する静的情報を表示します。

**active**にせずにコマンドを使用すると、すべてのサーバの統計情報が表示されます。

Device# **show cts policy-server statistics active**

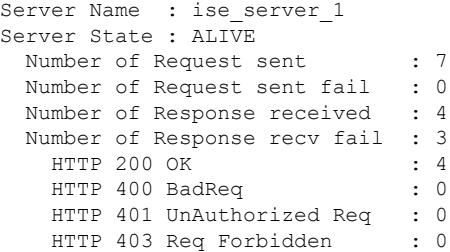

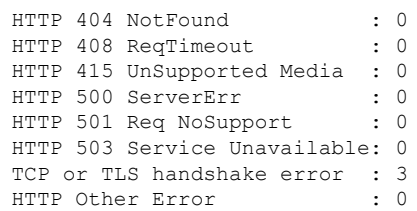

#### • **show cts server-list**

環境データの一部としてダウンロードされるサーバのリストを表示します。これらのサー バは、プライベートサーバリストの一部になります。

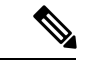

次の出力には、HTTP ベースのダウンロード情報が表示されてい ます。 (注)

Device# **show cts server-list**

```
HTTP Server-list:
Server Name : cts private server 0
Server State : ALIVE
IPv4 Address : 10.64.69.151
IPv6 Address : 2001:DB8:8086:6502::
IPv6 Address : 2001:db8::2
IPv6 Address : 2001:db8::402:99
IPv6 Address : 2001:DB8:4::802:16
Domain-name : ise-267.cisco.com
Trustpoint : cts trustpoint 0
Server Name : cts private server 1
Server State : ALIVE
IPv4 Address : 10.10.10.3
IPv4 Address : 10.10.10.2
IPv6 Address : 2001:DB8::20
IPv6 Address : 2001:DB8::21
Domain-name : www.ise.cisco.com<br>Trustpoint : cts trustpoint 1
                : cts trustpoint 1
```
## <span id="page-12-0"></span>**REST** 設定での **SGACL** と環境データのデバッグ

設定をデバッグするには、次の **debug** コマンドを使用します。

• **debug cts policy-server http**

HTTP クライアントのデバッグを有効にします。

• **debug cts policy-server json**

JSON クライアントのデバッグを有効にします。

# <span id="page-13-0"></span>**REST** での **SGACL** と環境データのダウンロードの設定例

## 例:ユーザ名とパスワードの設定

Device> **enable** Device# **configure terminal** Device(config)# **cts policy-server name ISE-server** Device(config-policy-server)# **exit** Device(config)# **cts policy-server username admin 6 password1** Device(config)# **end**

## 例:**Cisco TrustSec** ポリシーのダウンロード

Device> **enable** Device# **configure terminal** Device(config)# **cts role-based enforcement** Device(config)# **cts policy-server name ISE-server** Device(config-policy-server)# **address domain-name domain1** Device(config-policy-server)# **address ipv4 10.1.1.1** Device(config-policy-server)# **address ipv6 2001:DB8::1** Device(config-policy-server)# **tls server-trustpoint tls1** Device(config-policy-server)# **timeout 15** Device(config-policy-server)# **retransmit 4** Device(config-policy-server)# **port 2010** Device(config-policy-server)# **end**

## 例:環境データのダウンロード

Device> **enable** Device# **configure terminal** Device(config)# **cts policy-server name ISE-server** Device(config-policy-server)# **exit** Device(config)# **cts policy-server device-id server1** Device(config)# **cts env-data enable** Device(config)# **end**

# <span id="page-13-1"></span>**REST** での **SGACL** と環境データのダウンロードの機能履 歴

次の表に、このモジュールで説明する機能のリリースおよび関連情報を示します。

これらの機能は、特に明記されていない限り、導入されたリリース以降のすべてのリリースで 使用できます。

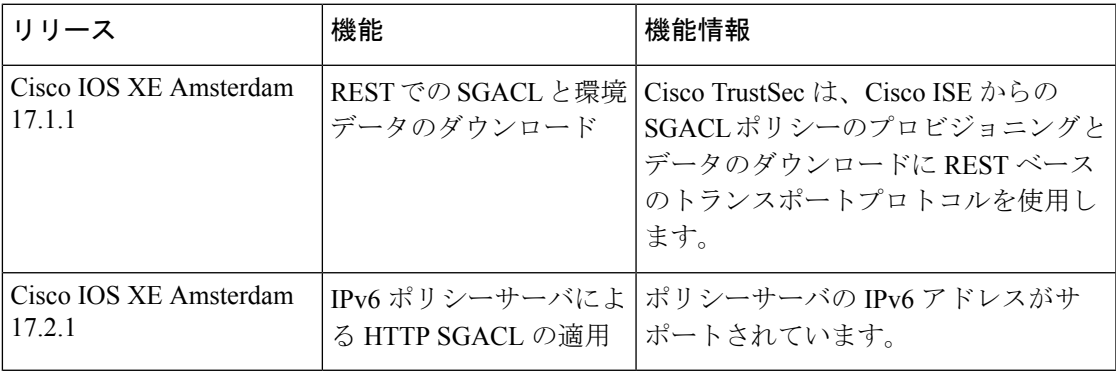

CiscoFeature Navigatorを使用すると、プラットフォームおよびソフトウェアイメージのサポー ト情報を検索できます。Cisco Feature Navigator には、<http://www.cisco.com/go/cfn> からアクセス します。